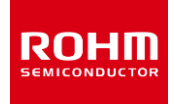

## **ROHM Solution Simulator**

# **PTC ヒータ 熱シミュレーション**

このドキュメントは、PTC (Positive Temperature Coefficient) ヒータの電気シミュレーションと、内蔵デバイスの温度シミュレーションを同時に 実行することが可能なシミュレーション環境の紹介と、その使用方法について説明しています。コンポーネントのパラメータを変更することで、さまざまな 条件でシミュレーションが可能です。

#### **1 シミュレーション回路**

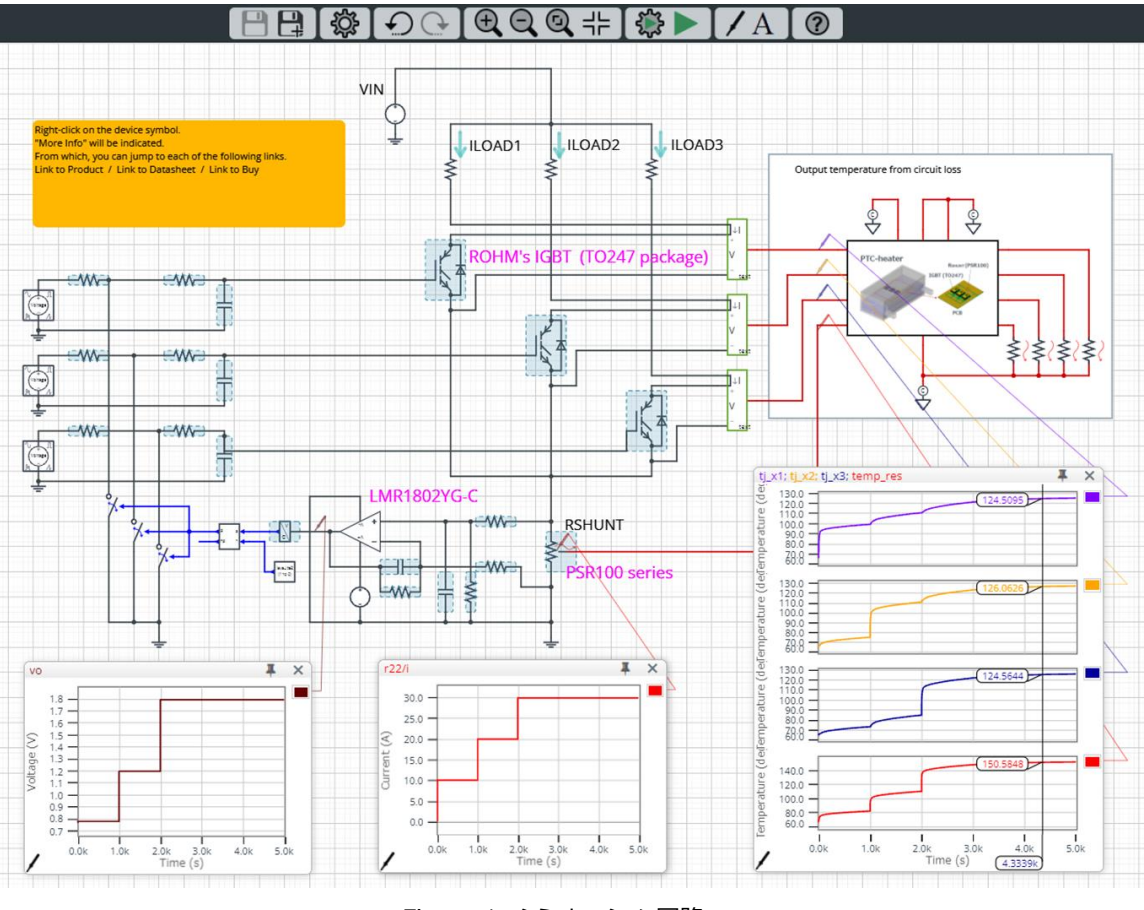

Figure 1. シミュレーション回路

この回路図では、黒と青色の配線は電気シミュレーション回路を、赤色の配線は熱シミュレーション回路を表しています。

この電気回路は、スイッチとなる IGBT が 3 並列の形式です。各 IGBT に負荷抵抗 (ヒータ) が接続され、独立して駆動します。負荷電流は 3 つの IGBT で ON/OFF による 3 段階のみの調整で、スイッチングによる細かい調整は想定していません。また、3 つの負荷のトータル電流をシ ャント抵抗で検出し、過電流を保護する回路を備えています。

熱シミュレーション回路は、電気シミュレーションで算出したデバイスの損失と、一般的な PTC ヒータ (水冷環境を含む) を熱シミュレーションモデ ル (ROM<sup>\*1</sup>) 化し、IGBT とシャント抵抗の温度を算出します。

\*1 ROM (Reduced Order Model):3D-CAE で作成したモデルを 1D に低次元化する手法を用いたモデル

#### **2 シミュレーションの方法**

シミュレーション時間や収束オプションなどのシミュレーション設定は、Figure 2 に示す "Simulation Settings" から設定可能で、Table 1 はシミュレー ションの初期設定を示しています。

シミュレーションの収束に問題がある場合は,詳細オプションを変更して解決 することができます。電気回路のシミュレーション温度と各種パラメータは, "Manual Options" で定義されています。

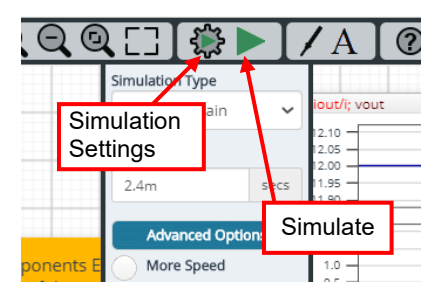

Figure 2. Simulation Settings と実行

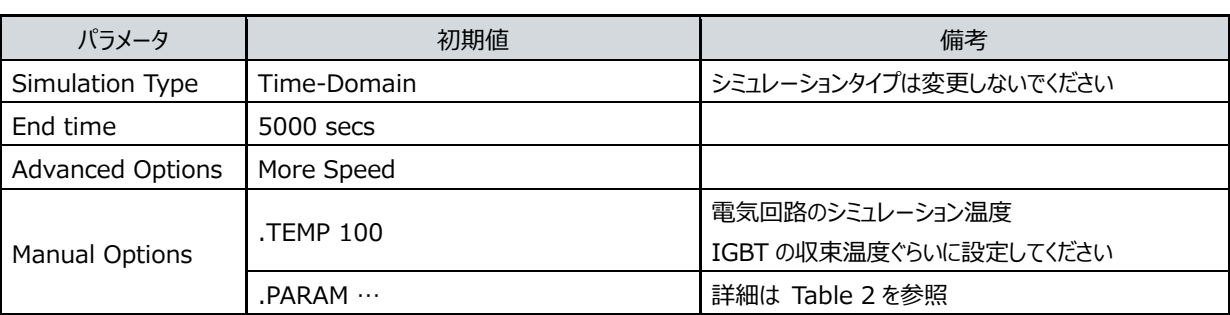

Table 1. Simulation settings の初期値

## **3 シミュレーション条件**

## **3.1 パラメータの定義**

Figure 3 の青色で示したコンポーネントは、シミュレーション条 件を設定する必要があるため、マニュアルオプションでパラメータを 定義しています。

Table2 に、各パラメータの初期値を示します。これらの値は、 Figure 4 に示すようにシミュレーション設定の "Manual Options" にてテキストボックスに書き込みます。

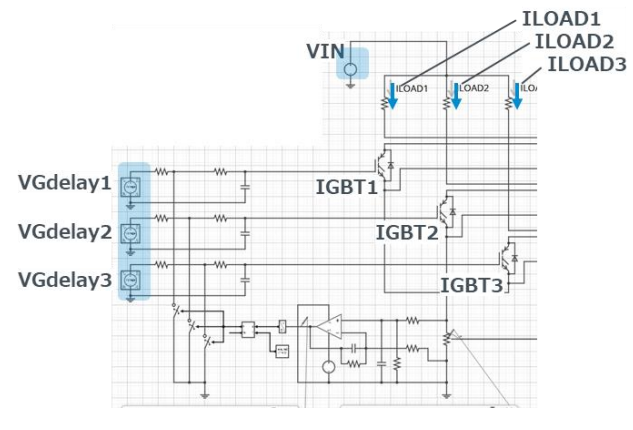

Figure 3. コンポーネントのパラメータ定義

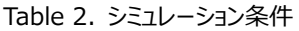

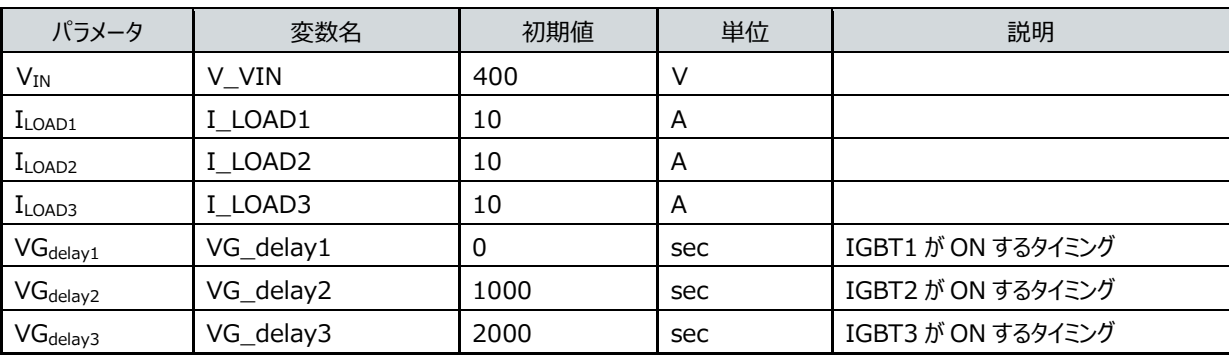

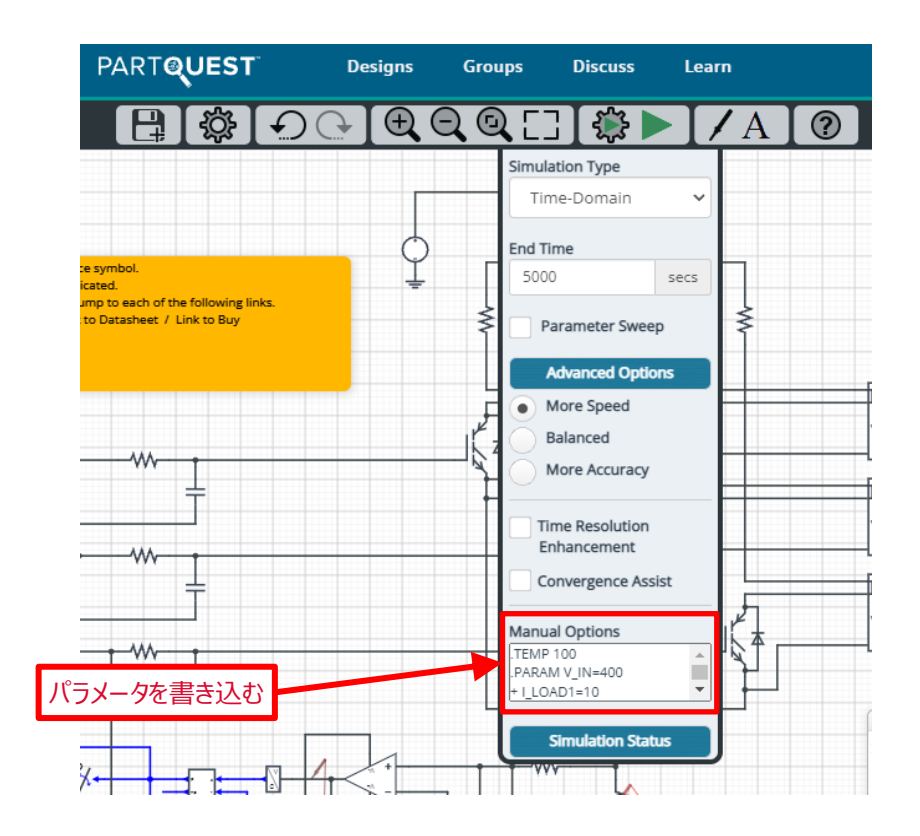

Figure 4. パラメータの定義

#### **3.2 過電流保護**

Figure 5 に過電流保護回路を示します。負荷電流は、シャント抵抗とオペアンプを使ったローサイドセンシング回路で検出します。負荷に 流れるトータル電流は、シャント抵抗によってΔV<sub>SHUNT</sub> の電圧が発生します。この電圧をオペアンプで差動増幅し、"Voltage to Digital" 段のしきい値を超えると次段のスイッチが ON し保護を開始します。オペアンプの入力オフセット電圧を無視した場合、オペアンプの出力 Vo は以下の式で表せます。

$$
V_{O}=I_{LOAD}\times R_{SHUNT}\times \frac{R2}{R1}\quad \ \ [V]
$$

デフォルト回路は、ILOAD=30A、RSHUNT=1mΩ、R1=2kΩ、R2=120kΩとなっているため Vo=1.8V が出力されます。"Voltage to Digital"のしきい値は 2V (過電流≒33.3A) に設定しているため保護は動作しません。

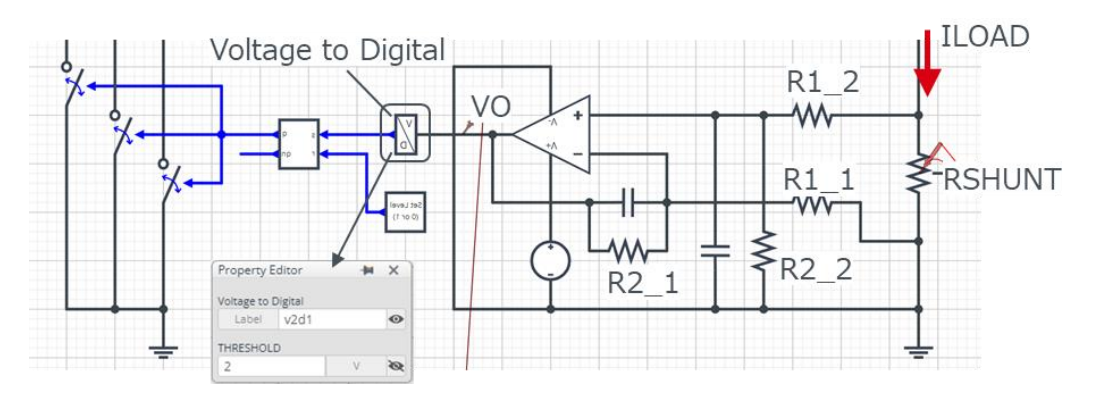

Figure 5. 過電流保護回路

#### **3.3 熱回路**

Figure 6 の "PTC-heater" シンボルは、PTC ヒータの熱シミュレーションモデル (ROM) です。また、PTC ヒータ熱シミュレーションモデル の端子説明を Table3 に示します。

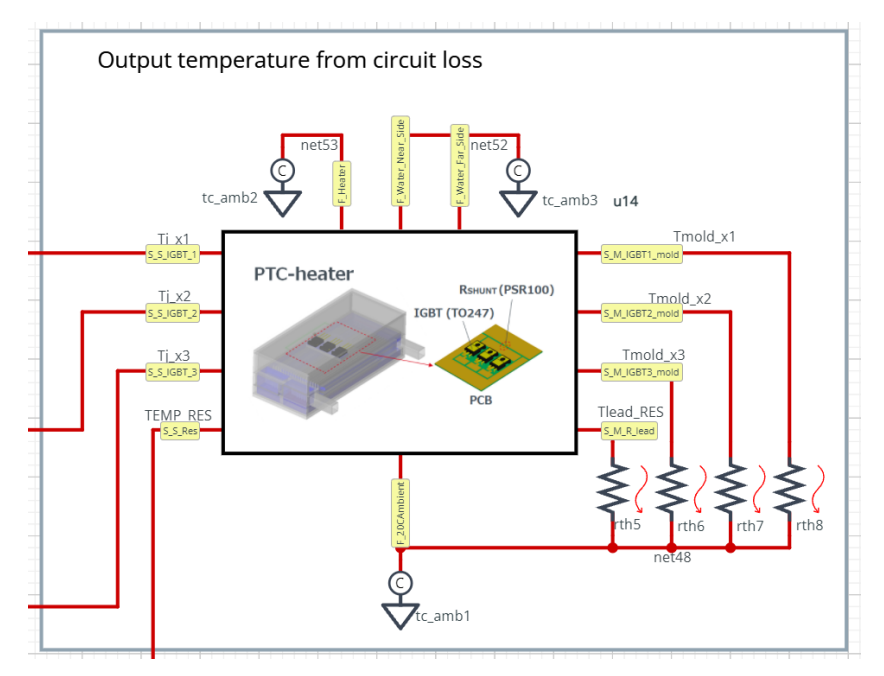

Figure 6. PTC heater 熱シミュレーションモデル

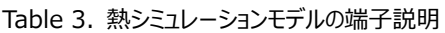

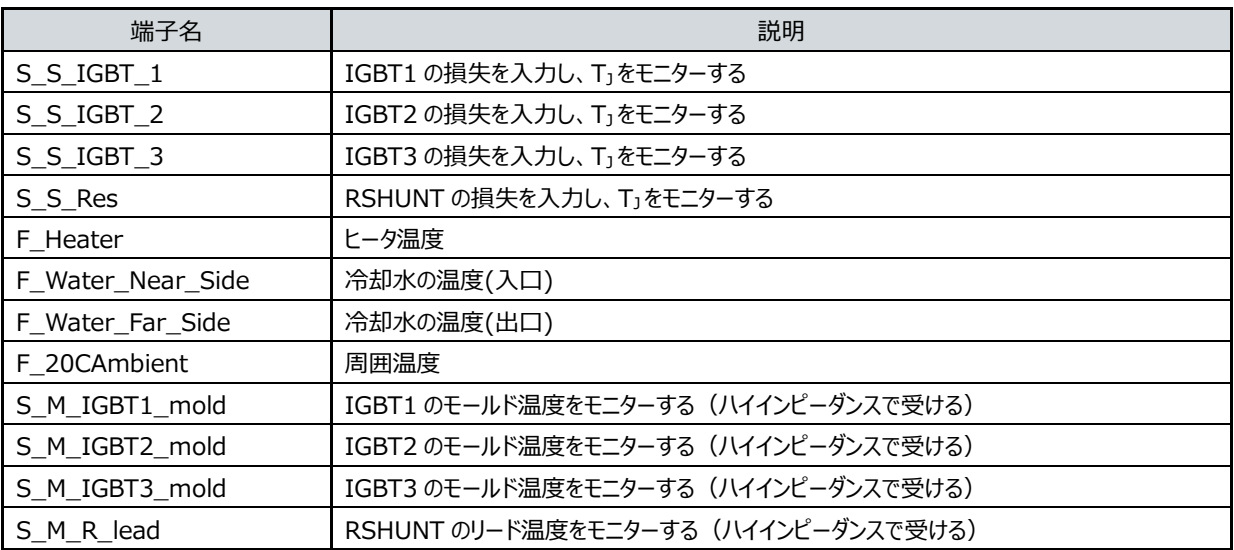

・ S\_S\_xxxx 端子は、デバイスの損失を入力することで、デバイスの温度をモニターすることができます。

・ F\_xxxx 端子には "tc\_amb" を接続し、その場所の温度に設定します。

・ S\_M\_xxxx 端子は、IGBT のモールド温度、シャント抵抗のリード温度をモニターすることができます。

#### **4 部品リスト**

Figure 7 に主なコンポーネント名を示します。各コンポーネントの初期値は Table 4 を参照してください。コンポーネントの中には、使用する部品を 予めセットされた品名リストから選択できるものがあります。変更可能な部品と品名リストを Table 5 に示します。品名変更は Figure 8 のように、 コンポーネント上でマウスを右クリックし、"Properties" を選択します。"Property Editor" の "Spicelib Part" から使用する品名を選択しま す。

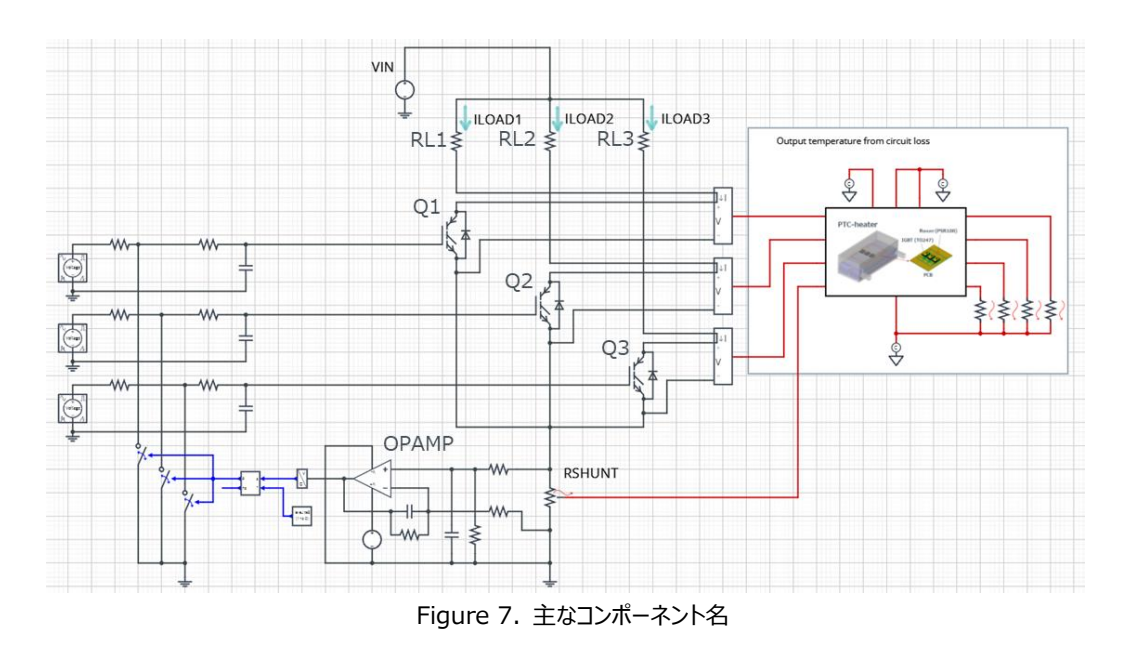

Table 4. コンポーネントの初期値

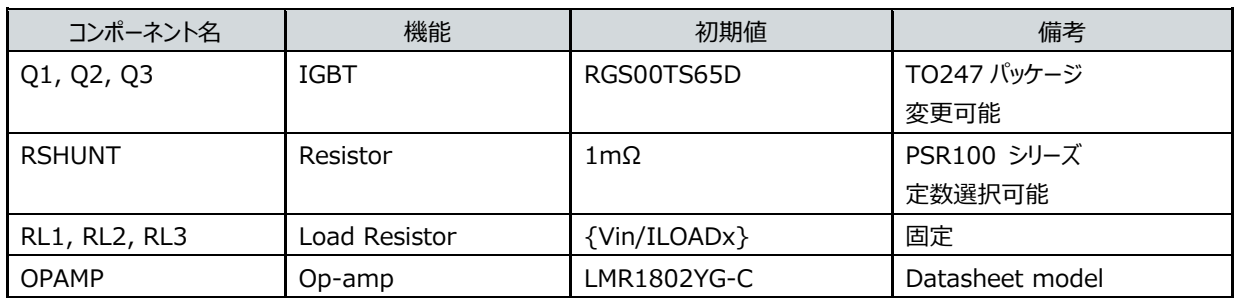

| コンポーネント名   | 機能          | 品名           | 仕様         |
|------------|-------------|--------------|------------|
| Q1, Q2, Q3 | <b>IGBT</b> | RGC80TSX8R   | 1800V, 40A |
|            |             | RGCL60TS60D  | 600V, 30A  |
|            |             | RGCL80TS60D  | 600V, 40A  |
|            |             | RGS00TS65D   | 650V, 50A  |
|            |             | RGS00TS65E   | 650V, 50A  |
|            |             | RGS50TSX2DHR | 1200V, 25A |
|            |             | RGS60TS65D   | 650V, 30A  |
|            |             | RGS80TS65D   | 650V, 40A  |
|            |             | RGS80TSX2DHR | 1200V, 40A |
|            |             | RGT00TS65D   | 650V, 50A  |
|            |             | RGT40TS65D   | 650V, 20A  |
|            |             | RGT50TS65D   | 650V, 25A  |
|            |             | RGT60TS65D   | 650V, 30A  |
|            |             | RGT80TS65D   | 650V, 40A  |
|            |             | RGTH00TS65D  | 650V, 50A  |
|            |             | RGTH40TS65D  | 650V, 20A  |
|            |             | RGTH50TS65D  | 650V, 25A  |
|            |             | RGTH60TS65D  | 650V, 30A  |
|            |             | RGTH80TS65D  | 650V, 40A  |
|            |             | RGTV60TS65D  | 650V, 30A  |
|            |             | RGW00TS65D   | 650V, 50A  |
|            |             | RGW60TS65D   | 650V, 30A  |
|            |             | RGW80TS65D   | 650V, 40A  |

Table 5. 変更可能な部品と品名リスト

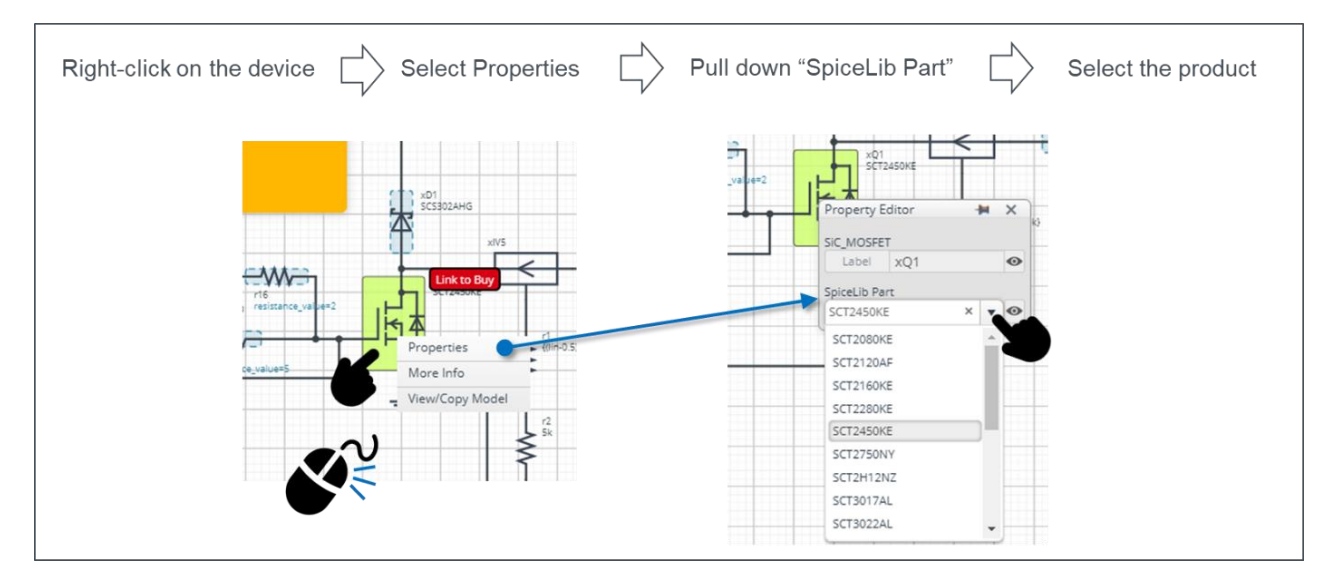

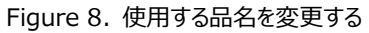

## **5 関連文書へのリンク**

5.1 製品

[IGBT \(TO247](https://www.rohm.co.jp/products/igbt/field-stop-trench-igbt?PS_PackageShortCode=TO-247N|TO-247GE&PS_BuiltInDiode=FRD|SiC-SBD&PS_CommonStandard=-&CollectorCurrent100_num=20.0|30.0|40.0|50.0|25.0#parametricSearch) パッケージ) [シャント抵抗器](https://www.rohm.co.jp/products/resistors/current-detection-resistors/high-power-type-ultra-low-ohmic#parametricSearch) PSR シリーズ [グランドセンス](https://www.rohm.co.jp/products/amplifiers-and-linear/operational-amplifiers/high-performance/ground-sense#parametricSearch) オペアンプ

5.2 アプリケーションノート [ローサイド電流センシング回路設計](https://fscdn.rohm.com/jp/products/databook/applinote/common/low_side_current_sense_circuit_design_an-j.pdf)

## **参考:PTC ヒータ熱シミュレーションモデルについて**

熱シミュレーションモデル(ROM)作成に使用した 3D モデルのイメージを Figure A に示します。また構造情報を Table A に示します。

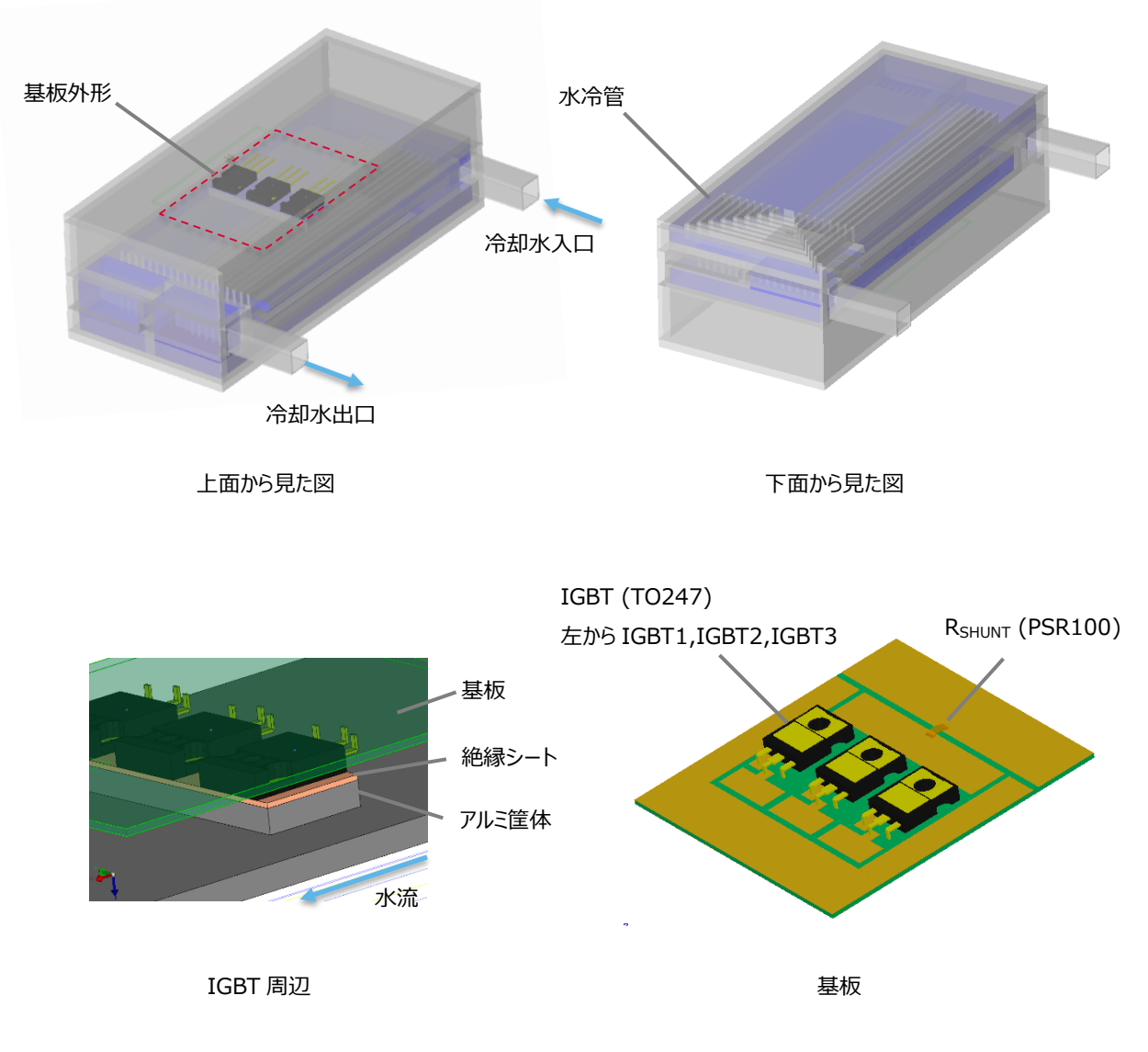

Figure A. PTC ヒータ 3D イメージ

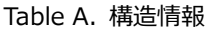

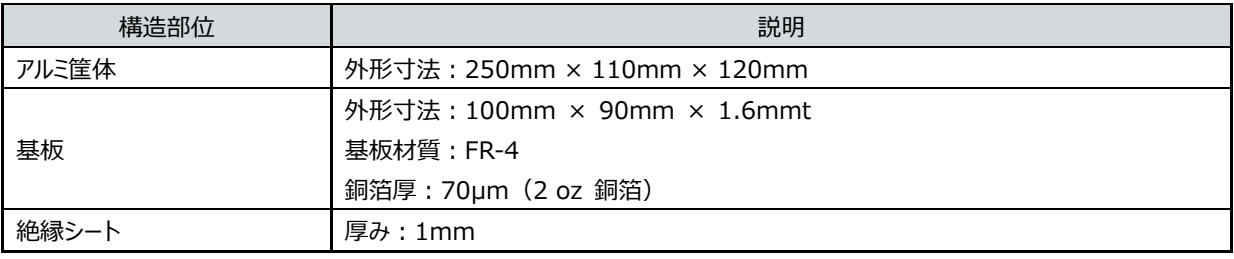

\* シミュレーション時間短縮のために、アルミ筐体部分の熱容量は考慮していません。

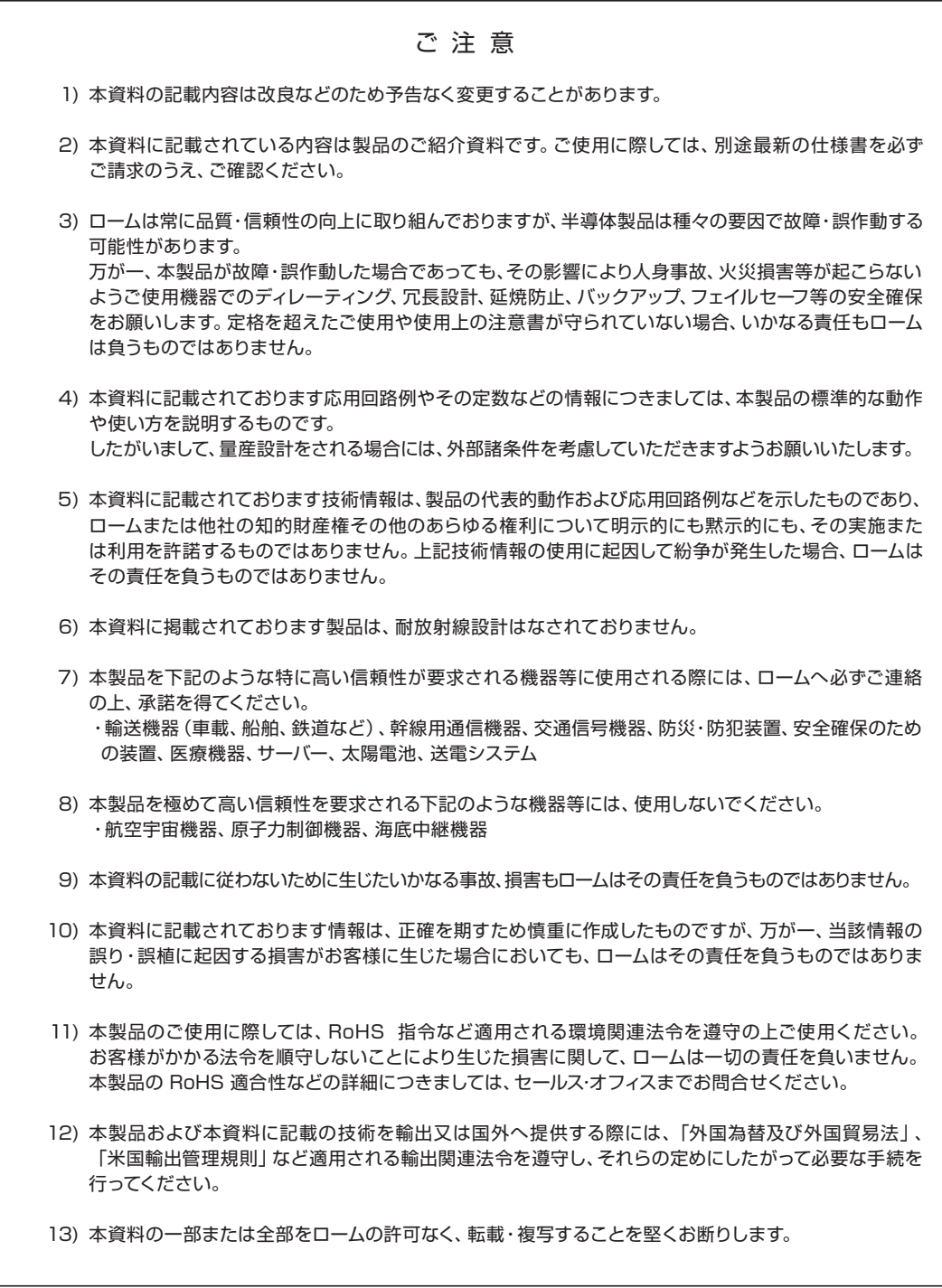

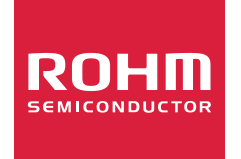

ローム製品のご検討ありがとうございます。 より詳しい資料やカタログなどご用意しておりますので、お問合せください。

## ROHM Customer Support System

https://www.rohm.co.jp/contact/